### 2.2" x 8.5" Bookmark Template

- I. Using this template will ensure your bookmarks are sized properly
- 2. When you have finished designing your bookmarks you can either send the completed file to

Copy Services or if you have odd type face or font; convert the file to pdf by using the File >> Publish as PDF function to ensure it looks right when printed out.

If you have any questions please feel free to contact Print & Copy Services at 253.879.3737 or email us at copyservices@pugetsound.edu.

All of our pricing is available on our website:

pugetsound.edu/
copyservices.

### 2.2" x 8.5" Bookmark Template

- I. Using this template will ensure your bookmarks are sized properly
- 2. When you have finished designing your bookmarks you can either send the completed file to

Copy Services or if you have odd type face or font; convert the file to pdf by using the File >> Publish as PDF function to ensure it looks right when printed out.

If you have any questions please feel free to contact Print & Copy Services at 253.879.3737 or email us at copyservices@pugetsound.edu.

All of our pricing is available on our website:

pugetsound.edu/
copyservices.

### 2.2" x 8.5" Bookmark Template

- I. Using this template will ensure your bookmarks are sized properly
- 2. When you have finished designing your bookmarks you can either send the completed file to

Copy Services or if you have odd type face or font; convert the file to pdf by using the File >> Publish as PDF function to ensure it looks right when printed out.

If you have any questions please feel free to contact Print & Copy Services at 253.879.3737 or email us at copyservices@pugetsound.edu.

All of our pricing is available on our website:

pugetsound.edu/
copyservices.

### 2.2" x 8.5" Bookmark Template

- I. Using this template will ensure your bookmarks are sized properly
- 2. When you have finished designing your bookmarks you can either send the completed file to

Copy Services or if you have odd type face or font; convert the file to pdf by using the File >> Publish as PDF function to ensure it looks right when printed out.

If you have any questions please feel free to contact Print & Copy Services at 253.879.3737 or email us at copyservices@pugetsound.edu.

All of our pricing is available on our website:

pugetsound.edu/
copyservices.

### 2.2" x 8.5" Bookmark Template

- I. Using this template will ensure your bookmarks are sized properly
- 2. When you have finished designing your bookmarks you can either send the completed file to

Copy Services or if you have odd type face or font; convert the file to pdf by using the File >> Publish as PDF function to ensure it looks right when printed out.

If you have any questions please feel free to contact Print & Copy Services at 253.879.3737 or email us at copyservices@pugetsound.edu.

All of our pricing is available on our website:

pugetsound.edu/
copyservices.

# An inspirational phrase, quote or call to action!

info@sample.com pugetsound.edu/sample

(253) 555-0000

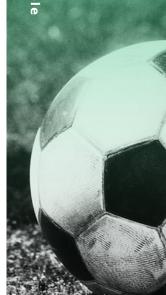

## An inspirational phrase, quote or call to action!

info@sample.com pugetsound.edu/sample

(253) 555-0000

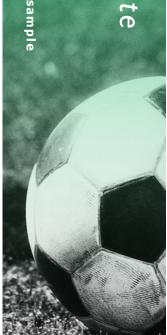

## An inspirational phrase, quote or call to action!

info@sample.com

(253) 555-0000

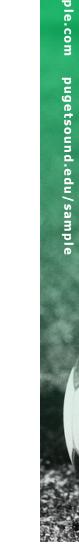

## An inspirational phrase, quote or call to action!

(253) 555-0000 info@sample.com pugetsound.edu/sample

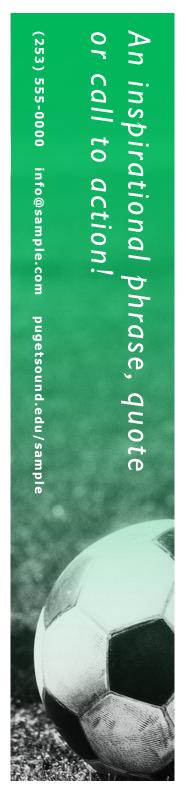

Get more from http://www.getforms.org